Centre<br>de services scolaire<br>de la Côte-du-Sud Québec **ME** 

MP-RF-01

# **PROCÉDURES ET DOCUMENTS SUR LES COMPTES À PAYER**

Révisé en<br>novembre 2023

Gestion doc. : 1231-03

### **LE CYCLE DES COMPTES À PAYER**

### **PROCÉDURE**

#### **OBJECTIF**

De veiller à ce que les comptes à payer fassent l'objet d'une vérification qui soit à la fois rentable et efficace, afin que soient respectées les exigences en matière de contrôle.

#### **ÉNONCÉ**

Le Centre de services scolaire de la Côte-du-Sud a pour politique de payer à temps les sommes qu'elle doit réellement à des tiers. Les mécanismes de vérification des comptes doivent être conçus et utilisés de manière à en assurer la probité et à tenir compte de l'importance des risques assortis à chaque paiement.

#### **APPLICATION**

Cette politique s'applique à toutes les écoles, à tous les centres d'éducation des adultes et de formation professionnelle ainsi qu'à tous les services du centre de services scolaire.

#### **1. ACHEMINEMENT DES FACTURES**

- **1.1.** Les écoles et les centres expédient les factures au responsable de leur pôle au centre administratif dans un délai raisonnable.
- **1.2.** Toutes les factures doivent être vérifiées et accompagnées d'une recommandation de paiement.
- **1.3.** Le poste budgétaire doit être inscrit sur la recommandation de paiement et doit respecter le plan d'enregistrement comptable (PEC).
- **1.4.** Si la facture est liée avec le logiciel Achat, s'assurer que le poste budgétaire utilisé lors de votre commande Achat correspond au même que celui indiqué sur votre facture pour paiement. Advenant un changement de code budgétaire ou de projet, veuillez apporter aussi la correction dans le logiciel Achat.
- **1.5.** Toutes les recommandations de paiement doivent être signées (signature manuscrite) par la direction de l'établissement.\*
- **1.6.** Les factures de Telus Québec, Telus Mobilité, Bell Canada, Bell Mobilité et Sogetel (ainsi que les factures « autocotisables » d'un fournisseur canadien, hors Québec, non inscrit à la TVQ) sont expédiées au Service des ressources financières à la personne responsable (annexe 3).

**1.7.** Il est important de respecter les échéanciers prévus pour les émissions de chèques et de prévoir un délai de 3 jours ouvrables pour l'émission des chèques, car on doit se soumettre à la Loi de la compensation des créances fiscales du ministère du Revenu du Québec.

\*Dans des circonstances particulières, la signature électronique pourra être acceptée.

#### **2. CRÉATION DU COMPTE FOURNISSEUR**

#### **2.1 Les responsables de la saisie vérifient pour chaque facture si le fournisseur existe :**

- Si oui → vérifient si le dossier du fournisseur est complet et demandent les modifications si nécessaire.
- Si non → demandent la création du dossier du nouveau fournisseur.

La modification du dossier d'un fournisseur existant ou la création d'un nouveau fournisseur se fait au centre administratif. Les responsables de la saisie des factures envoient, par courriel, à l'intention de la responsable du dossier des fournisseurs (annexe 3), une copie de la facture du fournisseur à modifier ou à créer.

#### **2.2 La responsable du pôle communique avec le fournisseur pour des informations manquantes si nécessaire et attribue un numéro au fournisseur.**

N. B. Ne jamais utiliser le numéro du fournisseur « chèque ».

#### **3. SAISIE DES FACTURES**

#### **3.1 Avant la saisie**

**3.1.1** La facture doit être **originale.**

Le paiement doit être fait à partir d'une facture originale et non d'un état de compte, d'un bon de commande ou d'un bon de livraison.

Si la facture originale a été égarée et que l'on doit effectuer le paiement à partir d'une copie, on doit inscrire « copie conforme à l'originale » avec les initiales de la personne qui autorise le paiement.

- **3.1.2** S'il s'agit d'une facture produite manuellement, les calculs doivent être vérifiés.
- **3.1.3** Porter une attention particulière à la facture si elle est liée avec une commande Achat.
- **3.1.4** Le numéro de la facture, le numéro de la commande ainsi que les montants de la facture, de la TPS et de la TVQ indiqués sur la recommandation de paiement (annexe 1) doivent correspondre à ceux indiqués sur la facture.
- **3.1.5** La signature de la directrice ou du directeur doit être en fonction du champ de ses responsabilités. Les services de garde sont sous la responsabilité de la direction de

l'école, c'est la directrice ou le directeur de l'école qui doit autoriser le paiement des dépenses.

**3.1.6** Le poste budgétaire doit être conforme au plan d'enregistrement comptable et être semblable à celui indiqué dans la commande Achat. S'il doit y avoir une correction par la responsable du pôle, une copie de cette correction sera envoyée à l'unité concernée.

Code de fonds 1 et 2 pour les écoles  $\rightarrow$  Signature manuscrite de la direction de l'école ou du centre.\*

Code de fonds 6 pour les services  $\rightarrow$  Signature manuscrite de la personne autorisée dans le service.\*

N. B. : Généralement, une directrice ou un directeur d'école ou de centre ne peut autoriser une dépense dans les fonds 6.

\*Dans des circonstances particulières, la signature électronique pourra être acceptée.

#### **3.2 Procédure de saisie**

- **3.2.1** Toujours indiquer le numéro de la facture en commençant par la gauche. Si la facture n'a pas de numéro, on inscrit la date qui apparaît sur le document officiel suivi d'un tiret et de l'unité de l'école.
- **3.2.2** Si l'espace est insuffisant pour inscrire le numéro de la facture, le réinscrire au complet dans l'espace **Commentaire**.
- **3.2.3** Toujours inscrire le numéro de commande si l'achat a été effectué par le logiciel Achat.
- **3.2.4** Indiquer la date de la facture.
- **3.2.5** Indiquer la date de paiement correspondant à celle de la prochaine émission de chèque selon l'échéancier (annexe 2).

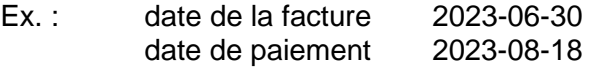

**3.2.6** Apposer vos initiales sur la facture (près du montant total) signifiant ainsi qu'elle est saisie et vérifiée.

#### **3.3 Après la saisie**

- **3.3.1** Faire imprimer le journal des transactions.
- **3.3.2** Faire l'addition des factures saisies et s'assurer que le total des factures correspond à celui indiqué sur le journal des transactions. Sinon, vous devez faire les corrections nécessaires.
- **3.3.3** Conserver le ruban de calculatrice et y inscrire le numéro de la session correspondante et vos initiales.
- **3.3.4** Conserver les factures et la session jusqu'à l'émission des chèques.
- **3.3.5** Classer les factures par ordre **ALPHABÉTIQUE**.

#### **3.4 L'arrêt de la saisie des factures se fait selon l'échéancier (Annexe 2)**

#### **4. RETOUR DES FACTURES SAISIES PAR LES ÉCOLES ET LES CENTRES**

#### **À la date de fin de la saisie des factures (annexe 2, colonne « fin de saisie »), les écoles et les centres doivent :**

- **4.1** Classer toutes les factures saisies par ordre **ALPHABÉTIQUE**.
- **4.2** Remettre les journaux de transactions par ordre **NUMÉRIQUE** en y attachant les rubans de calculatrice.
- **4.3** Expédier le tout au centre administratif à l'attention des responsables des pôles.
- **4.4** Respecter la date de retour au centre administratif afin de **NE PAS RETARDER** l'émission des chèques (annexe 2, dernière colonne).
- N. B. Avant la fin de chaque trimestre et avant la fin de l'exercice financier (30 juin), une directive vous sera transmise pour préciser les modalités particulières des trimestres.

#### **5. LISTE DES FACTURES À PAYER**

- **5.1** La liste des factures à payer est vérifiée le **JEUDI** précédent l'émission régulière par chaque responsable de pôle.
- **5.2** Si on a toutes les factures figurant sur la liste, la liste des factures est transmise au ministère du Revenu du Québec par fichier internet (Loi de la compensation pour créances fiscales).

#### **6. IMPRESSION DES CHÈQUES ET DES DÉPÔTS DIRECTS DE FOURNISSEURS**

- **6.1** Après avoir obtenu du ministère du Revenu du Québec la libération des compensations pour créances fiscales, les chèques et les dépôts directs des fournisseurs sont généralement imprimés à tous les deux vendredis pour l'émission régulière (annexe 2, colonne « émission de chèques *»*)
- **6.2** À partir de la liste sommaire des déboursés, les factures de certains fournisseurs sont choisies au hasard et sont vérifiées, approuvées et signées par la responsable de la gestion administrative ou la coordonnatrice du Service des ressources financières.
- **6.3** Le processus des compensations fiscales pour les chèques et les dépôts directs retenus par le MRQ est effectué.

#### **7. EXPÉDITION DES CHÈQUES ET DES AVIS DE DÉPÔT AUX FOURNISSEURS**

- **7.1** Les responsables des pôles expédient les chèques des fournisseurs par la poste ou par le courrier interne.
- **7.2** Tout chèque ou dépôt direct de plus de 5 000,00 \$ doit être approuvé par la responsable de la gestion administrative ou la coordonnatrice du Service des ressources financières. Exceptions : remises salariales, transporteurs scolaires (contrats réguliers), contrats d'entretien ménager.
- **7.3** Les factures sont classées selon l'ordre numérique des chèques et des dépôts directs.

#### **8. ÉTATS DE COMPTE**

#### **8.1 Vérification des états de compte**

Tous les états de compte doivent être acheminés au centre administratif à la personne responsable (annexe 3).

- **8.1.1** La vérification doit se faire mensuellement.
- **8.1.2** Si les factures sont payées, il n'y a aucun travail supplémentaire.
- **8.1.3** Si les factures ne sont pas payées, les responsables des pôles communiqueront avec l'école, le centre ou le service afin de s'assurer que les factures soient expédiées au centre administratif.

#### **9. RESPONSABLES DES PÔLES**

**9.1** Les responsables des pôles sont résumés à l'annexe 3 « Responsabilités par dossier **»**.

#### **10. LA PETITE CAISSE**

Ce montant est destiné au paiement de petits montants pour dépannage afin d'éviter l'émission d'un chèque. Le rapport des dépenses est fait régulièrement pour maintenir à jour le montant accordé à l'unité.\*

\*Dans des circonstances particulières, la signature électronique pourra être acceptée.

# **ANNEXE 1**

#### **LE CYCLE DES COMPTES À PAYER**

#### **RECOMMANDATION DE PAIEMENT**

Chaque facture doit être accompagnée d'une recommandation de paiement.

Vous pouvez utiliser l'un ou l'autre des formulaires suivants pour chacune des factures à payer :

- Formulaire de recommandation de paiement 4" x 2" (annexe 1A) Vous devez apposer la recommandation de paiement à l'arrière de la facture. Ce formulaire doit être utilisé pour une facture avec un code budgétaire.
- Formulaire de recommandation de paiement  $8\frac{1}{2}$ " x 11" (annexe 1B) Utile pour y inscrire plusieurs codes budgétaires pour la même facture pour un fournisseur.
- Formulaire de demande de paiement (annexe 1C) Utile lors d'un remboursement d'achat personnel

**Éléments à remplir sur la recommandation de paiement ou la demande de paiement (ordre des éléments basé sur l'annexe 1B « Recommandation de paiement) » :**

**1. Fournisseur et numéro de commande**

#### **a) Nom du fournisseur**

- **Si l'en-tête de la facture est incomplet,** on doit demander au fournisseur d'inscrire sa raison sociale, son adresse, son numéro de téléphone ainsi que ses numéros de TPS et de TVQ ou son numéro d'assurance sociale.
- **Si on complète une demande de paiement et si le fournisseur est un particulier,** on doit inscrire son adresse (numéro civique, rue, ville et code postal), son numéro de téléphone et son numéro d'assurance sociale (ou numéro de matricule s'il s'agit d'un employé) sur le formulaire.

#### **b) Numéro de fournisseur**

- Si vous saisissez les factures dans Dofin, indiquez le numéro de fournisseur.
- Sinon, vous avez la possibilité de trouver le numéro de fournisseur dans Infini, onglet **Fournisseur**.

#### **c) Numéro Achat Windows**

• Indiquer le numéro de la commande si elle a été effectuée par le logiciel Achat.

#### **d) Commande complète**

• Cocher la case **Commande complète** lorsqu'elle est complète.

#### **2. Numéro de facture**

Indiquer le numéro inscrit sur la facture.

#### **3. Date de la facture**

Indiquer la date inscrite sur la facture.

#### **4. Code budgétaire**

Vous devez indiquer le code budgétaire selon le plan d'enregistrement comptable (PEC).

- Il est de la responsabilité de la direction de l'école ou du service que la codification soit inscrite sur la recommandation de paiement.
- La structure des postes budgétaires doit correspondre au PEC. Les positions 1-2-3 désignent l'école ou le service. La position 4 sert à déterminer le fonds. Les positions 5-6-7-8-9 sont la structure d'activité. (Ex. : enseignement primaire 12000) Les positions 10-11-12 sont utilisées pour inscrire la nature de la dépense ou du revenu.
- Le Service des ressources financières est en support aux écoles, aux centres et aux autres services concernant le plan d'enregistrement comptable.
- **5.** Cochez **livre**, s'il y a lieu.

#### **6. Numéro de projet**

Avec la version actuelle de Dofin, il est maintenant possible de déterminer des projets spécifiques à votre école ou centre.

Les écoles et les centres qui sont reliés à Dofin peuvent eux-mêmes créer leur projet. Pour ceux et celles qui ne le sont pas, ils peuvent faire la demande à leur responsable de pôle au centre administratif.

#### **7. Centre**

Si vous indiquez un numéro de projet, vous devez également indiquer un numéro de centre. Le numéro de centre portera le numéro de votre unité administrative (c.-à-d. les trois premières positions du code budgétaire).

#### **N. B. Le numéro de projet et le numéro de centre sont facultatifs. Chaque facture n'aura pas nécessairement un numéro de projet.**

#### **8. Montant**

Inscrire le montant total de la facture incluant les taxes.

#### **9. TPS, TVQ**

Indiquer les montants apparaissant sur la facture. Inscrire dans la remarque s'il s'agit de livre (ISBN), TPS récupérable à 100 %.

#### **10. Commentaires/Détail de paiement**

Vous indiquez le commentaire que vous désirez voir apparaître sur le talon du chèque. Si l'école possède un numéro de client, vous pouvez l'inscrire à cet endroit.

#### **11. Signature**

La signature doit être manuscrite par le responsable soit la direction de l'école ou la personne autorisée dans le service.\*

\*Dans des circonstances particulières, la signature électronique pourra être acceptée.

#### **ANNEXE 1A**

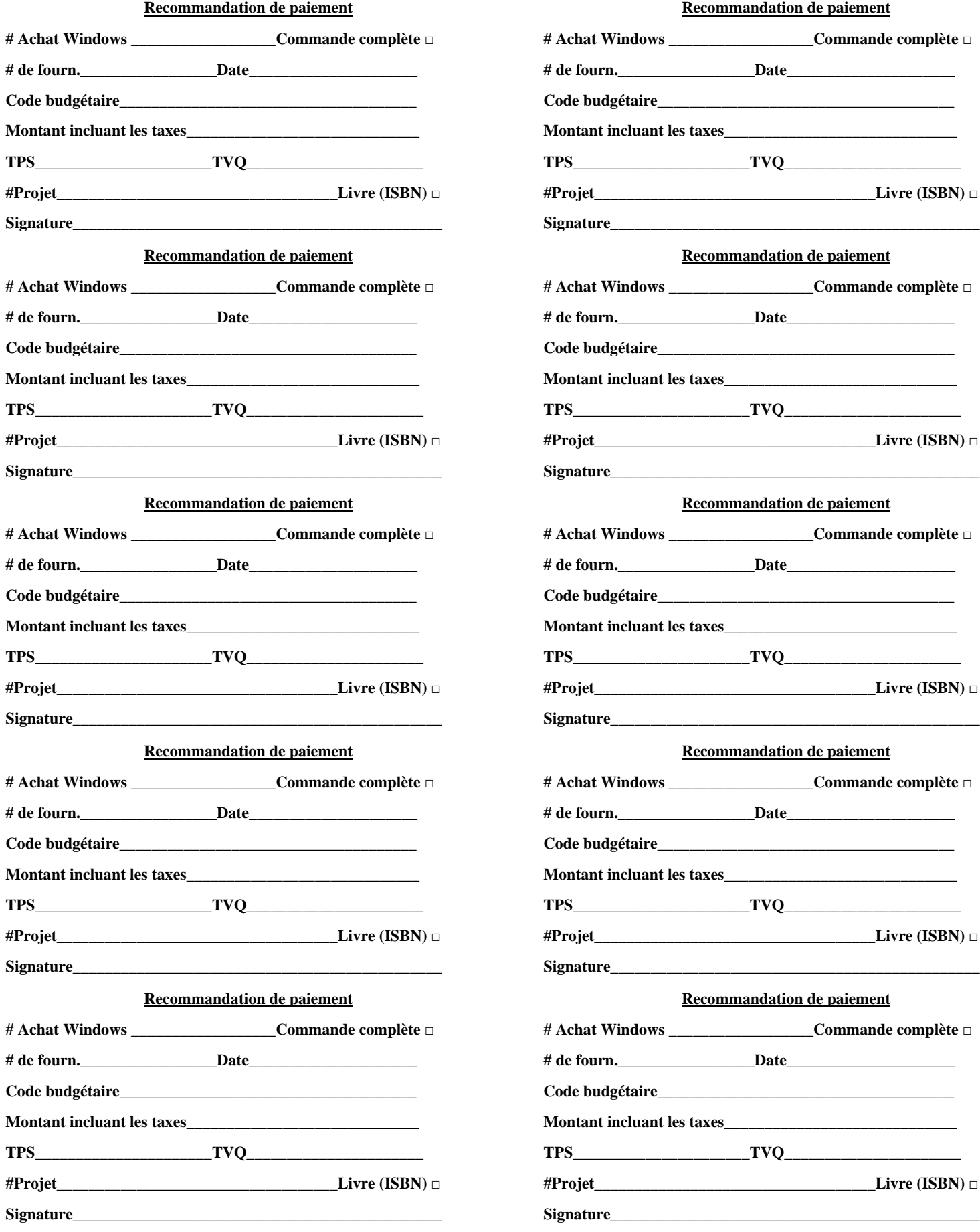

#### **ANNEXE 1B**

#### Centre centre<br>de services scolaire<br>de la Côte-du-Sud Québec **\***

### **RECOMMANDATION DE PAIEMENT**

(Pour plus d'un poste budgétaire)

### NUMÉRO DU FOURNISSEUR : NUMÉRO D'ACHAT WINDOWS : FOURNISSEUR : COMMANDE COMPLÈTE

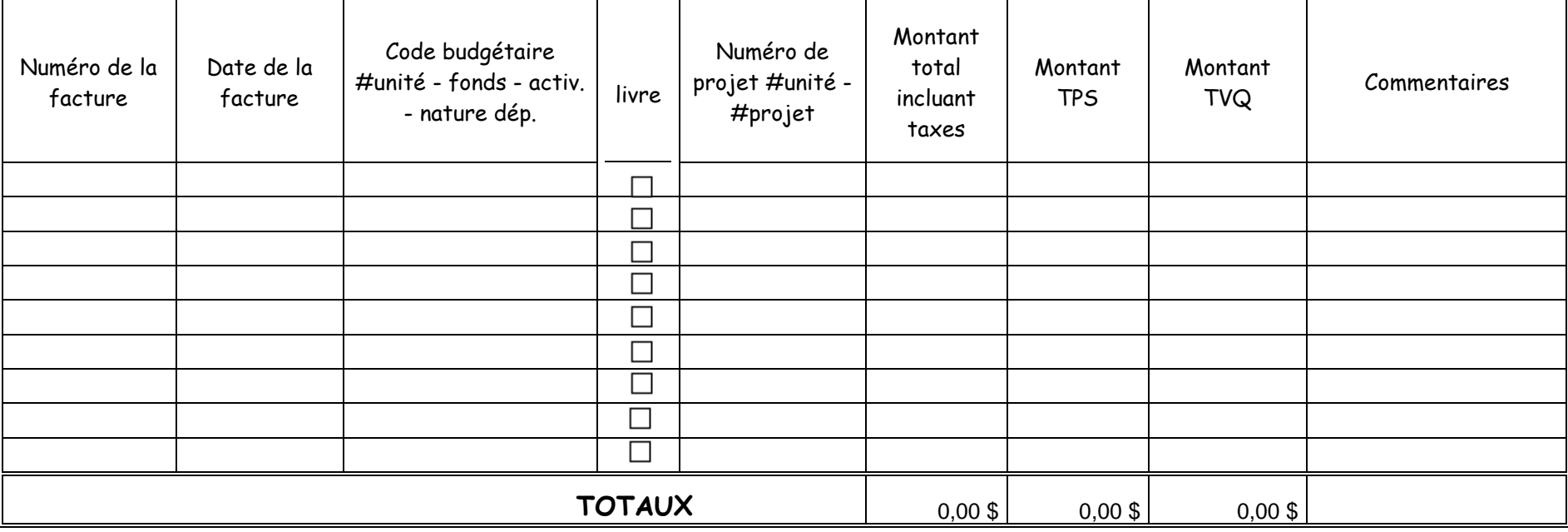

Ce formulaire doit être utilisé seulement pour une facture ayant plus d'un poste budgétaire

Je certifie que les articles ou les services ont été reçus par le centre de services scolaire et je recommande le paiement.

\_\_\_\_\_\_\_\_\_\_\_\_\_\_\_\_\_\_\_\_\_\_\_\_\_\_\_\_\_\_ \_\_\_\_\_\_\_\_\_\_\_\_\_\_\_\_\_\_\_\_\_\_\_

Signature de la direction de la contracte de la demande

# Centre<br>de services scolaire<br>de la Côte-du-Sud Québec + +

### **DEMANDE DE PAIEMENT**

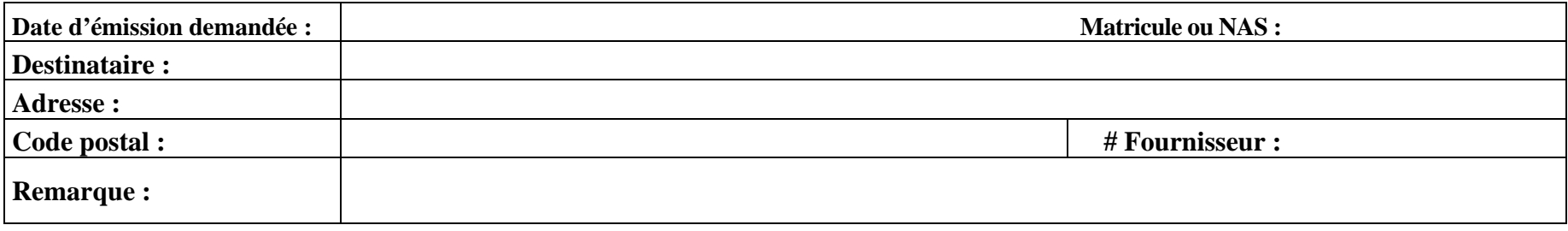

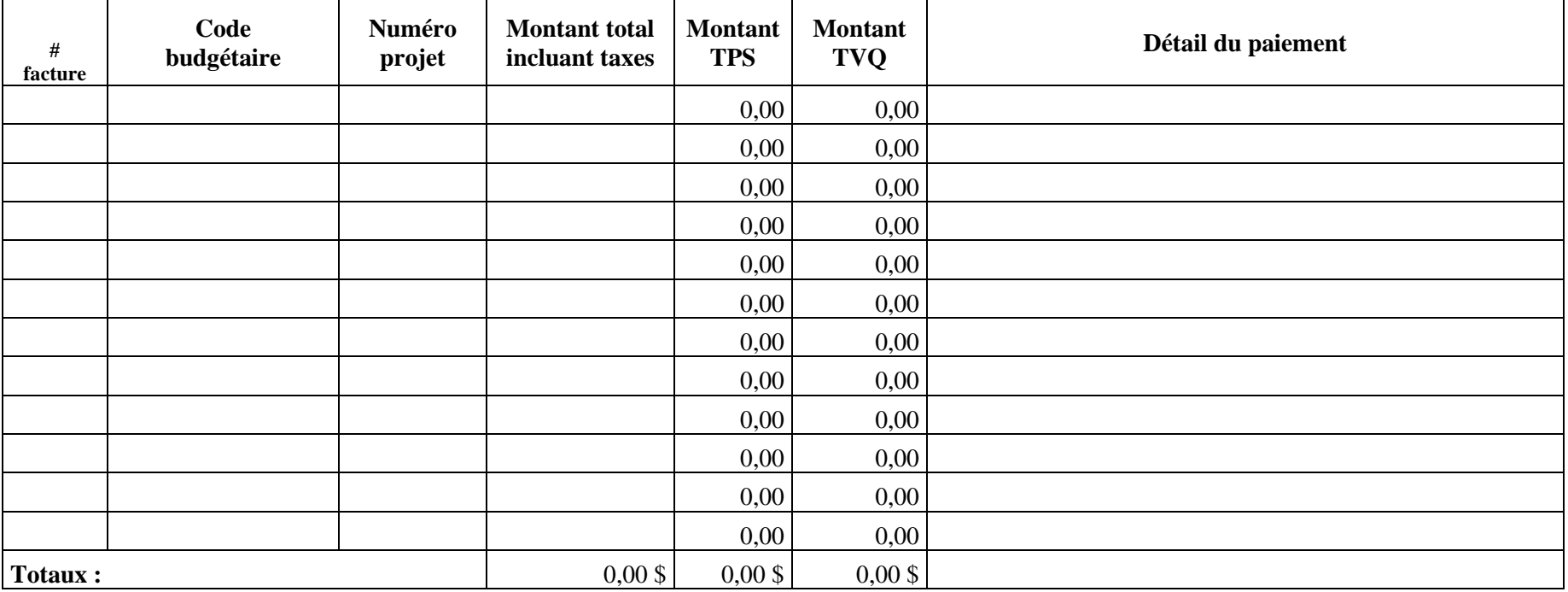

**Date : Signature : Signature : Signature : Signature : Signature : Signature : Signature : Signature : Signature : Signature : Signature : Signature : Signature : Si** 

À transmettre au responsable du pôle du Service des ressources financières

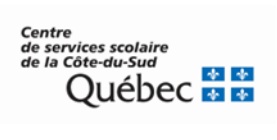

## **CALENDRIER DU CYCLE DES COMPTES À PAYER ÉMISSIONS DE CHÈQUES**

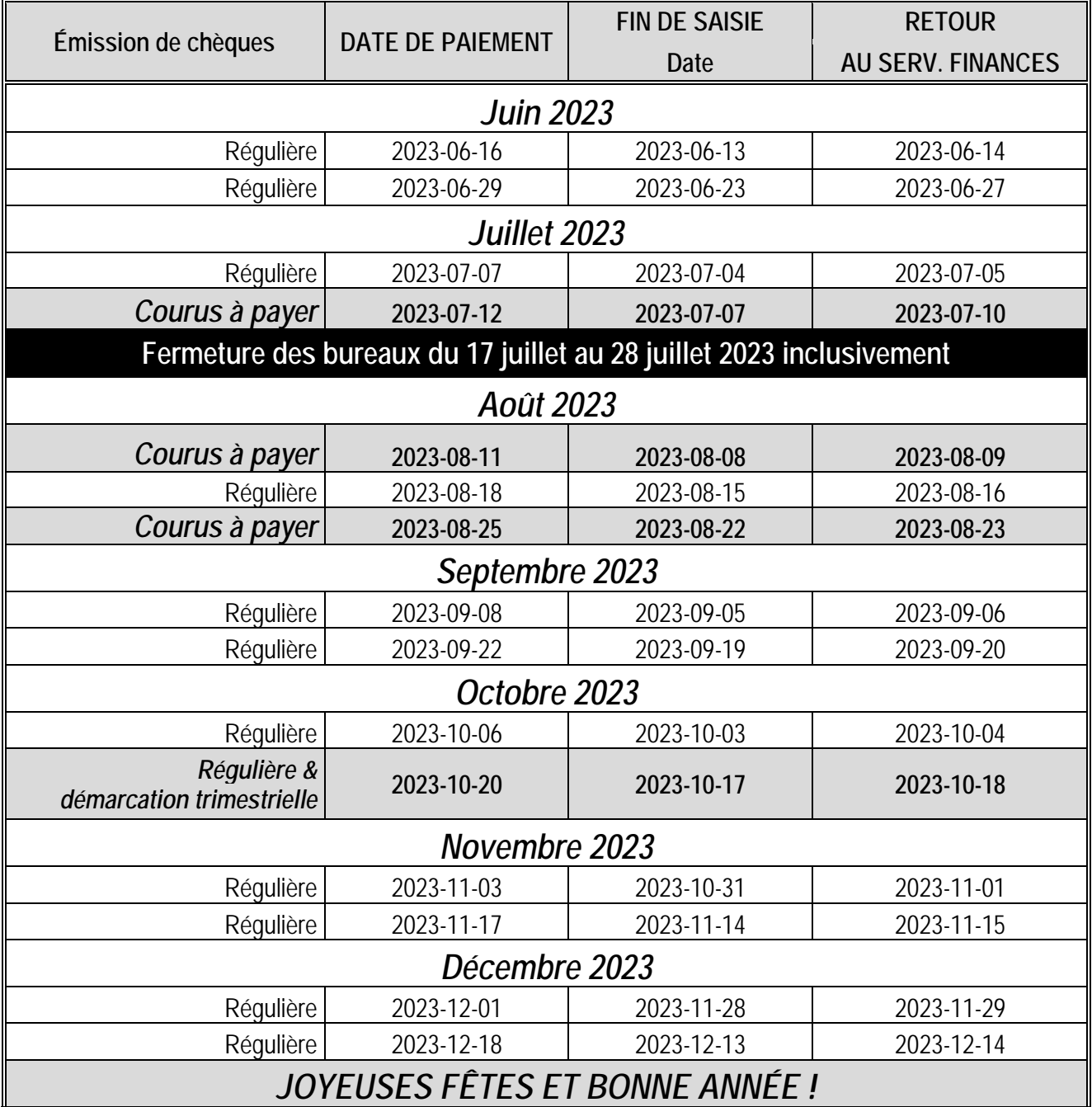

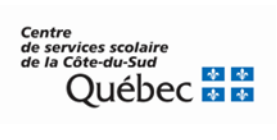

## **CALENDRIER DU CYCLE DES COMPTES À PAYER ÉMISSIONS DE CHÈQUES**

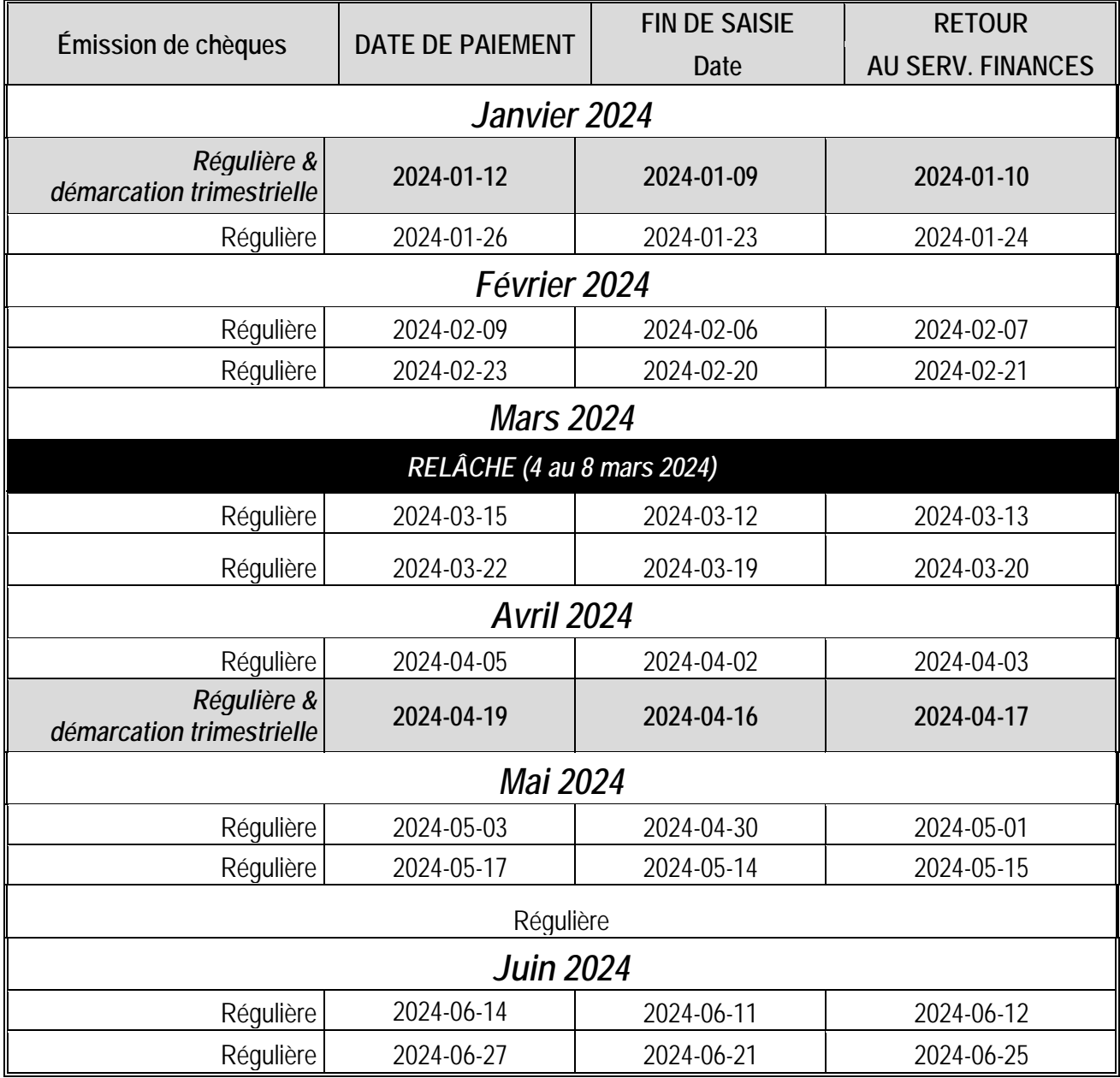

### **ANNEXE 3**

# **Responsabilités par dossier**

#### **Factures**

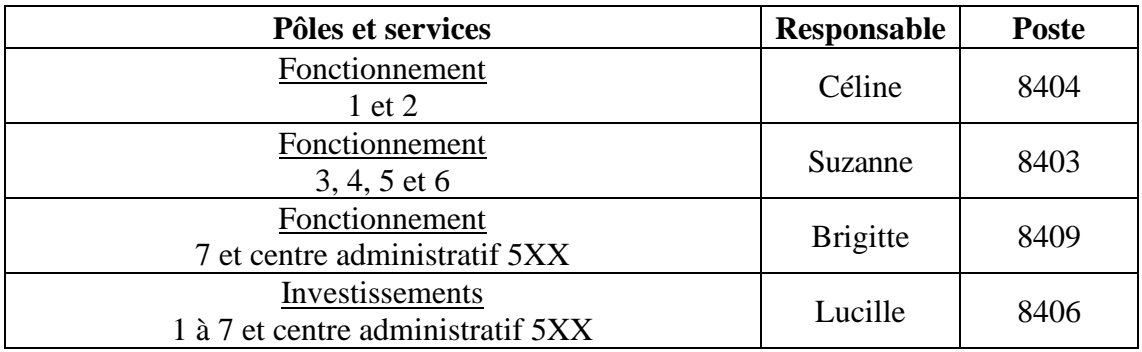

### **États de compte**

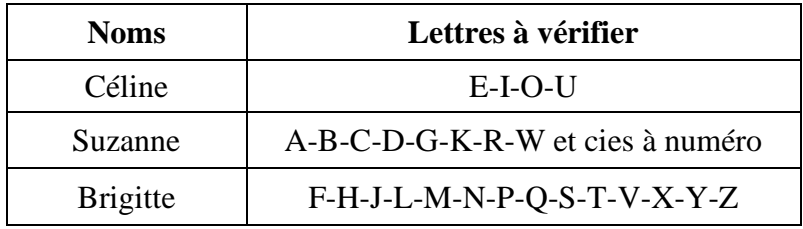

#### **Autres dossiers**

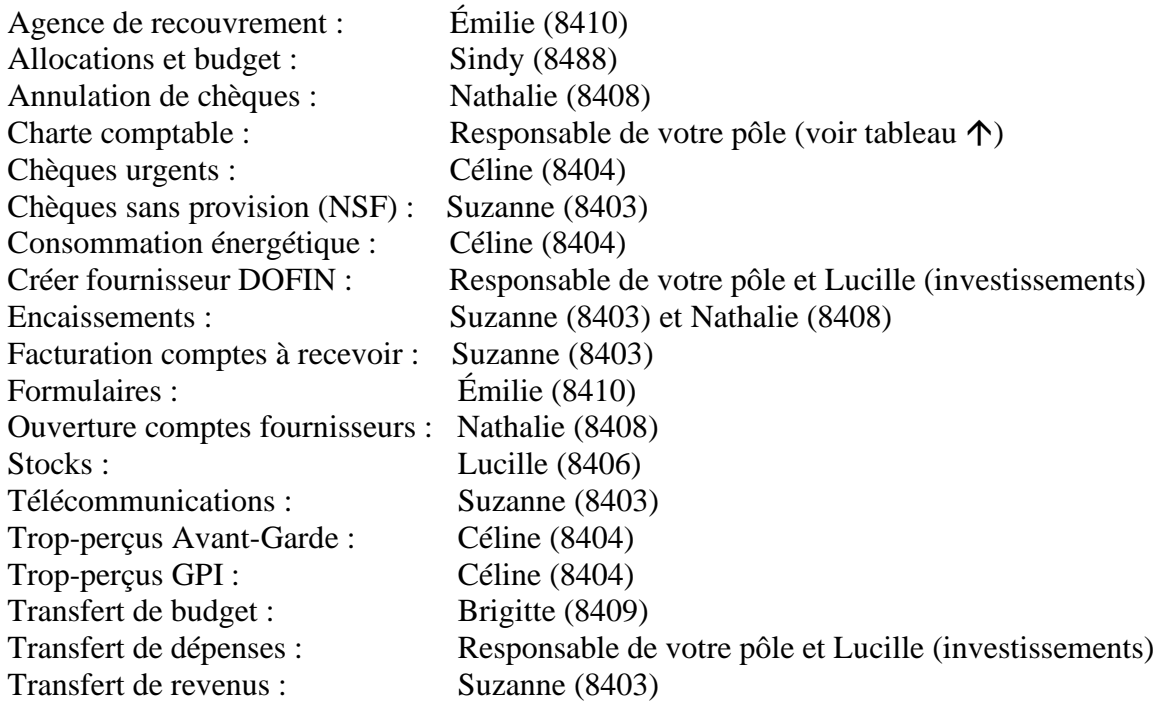